方法一:通过手机进入 [http://m3.seeyon.com](http://m3.seeyon.com/) 打开页面,点击 立即下载

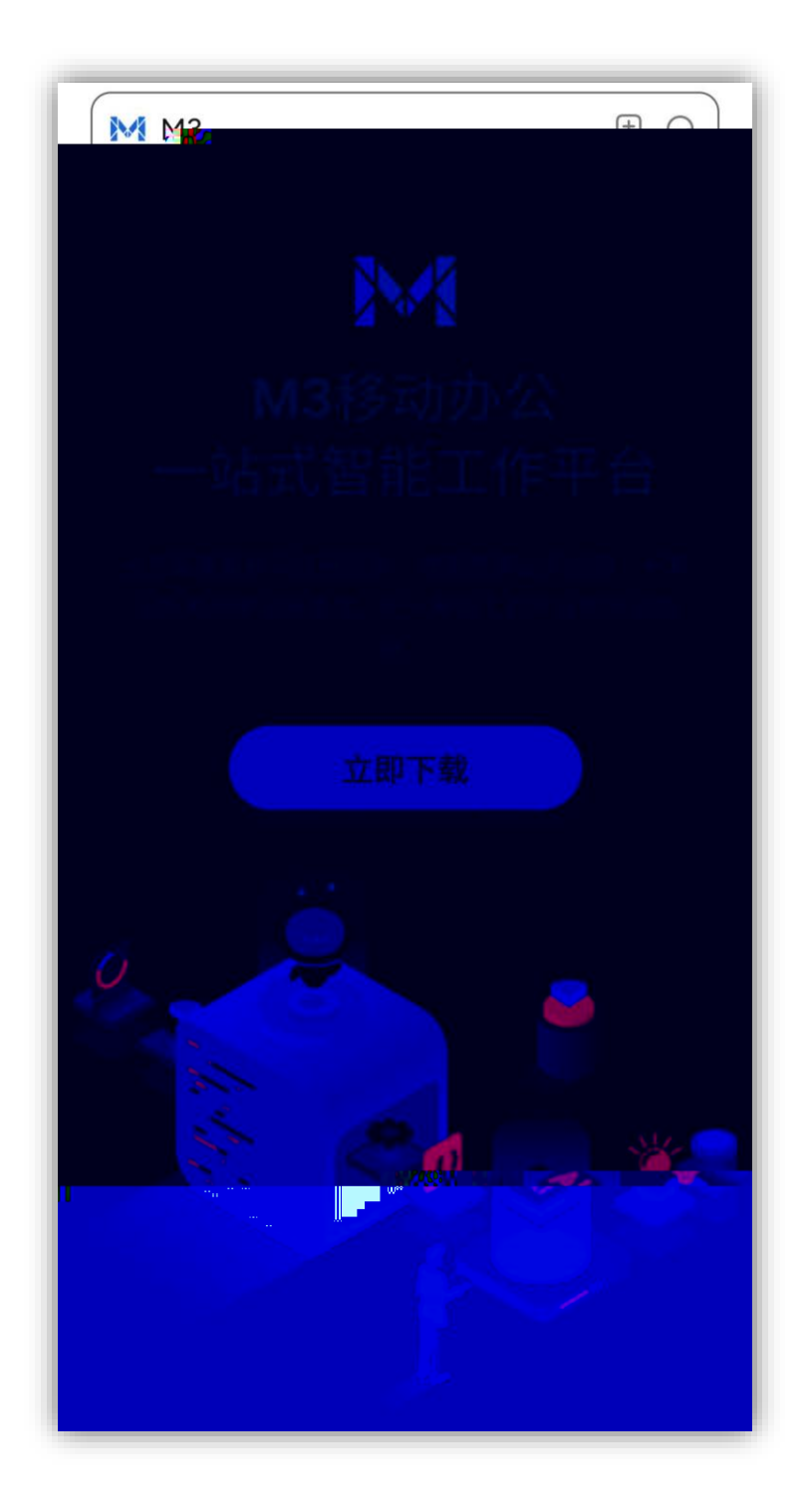

方法一:通过手机进入 [http://m3.seeyon.com](http://m3.seeyon.com/) 打开页面,点击 立即下载

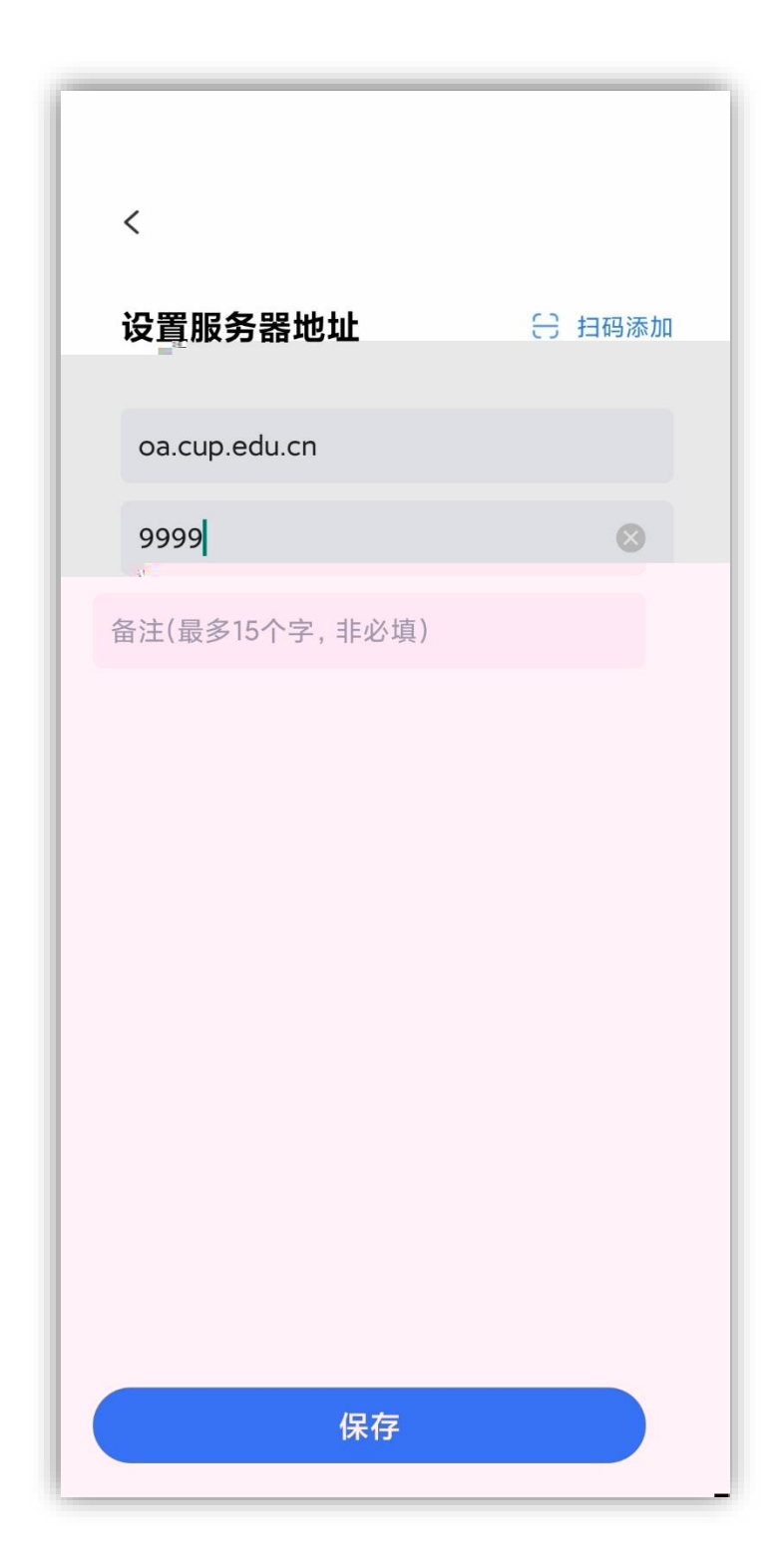